# **SRP-2309-75-TW-24V**

# **75W DALI DT8 DIMMABLE LED DRIVER**

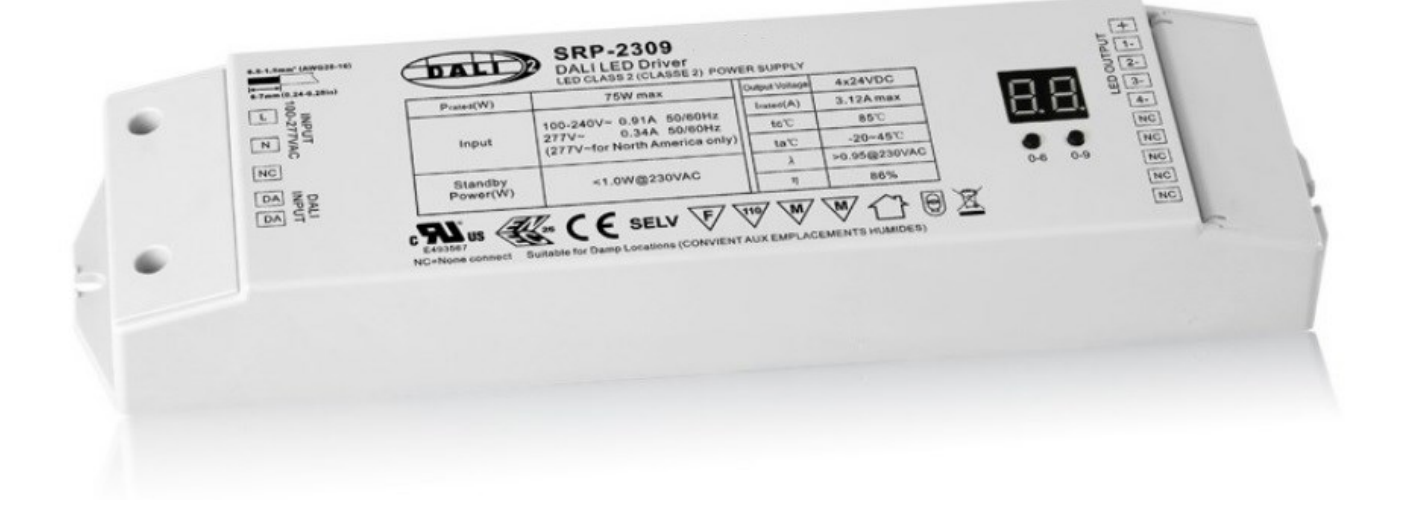

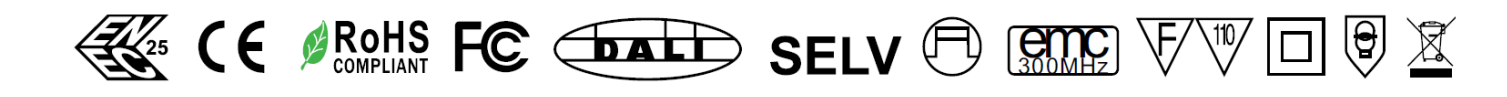

### Produkteigenschaften

DT8 dimmbares 2-Kanal TW Netzteil 100-277VAC weiter Eingangsspannungsbereich 2-Kanal DC24V Konstantspannungsausgänge (Gesamtausgangsleistung bis zu 75W) Hoher Leistungsfaktor und Wirkungsgrad Eingebaute DALI Schnittstelle, DALI DT8 Gerät, das Gerät kann über eine Dali Adresse angesteuert werden Farbsteuerung gemäss DALI DT8 Spezifikationen Erfüllt den DALI IEC 62386-209-:2011 StandardAllgemein kompatibel mit DALI Mastern, welche DT8 Kommandos unterstützen IP20 Schutzklasse, passen für Indoor Lighting Projekte 5 Jahre Garantie

## Technical data

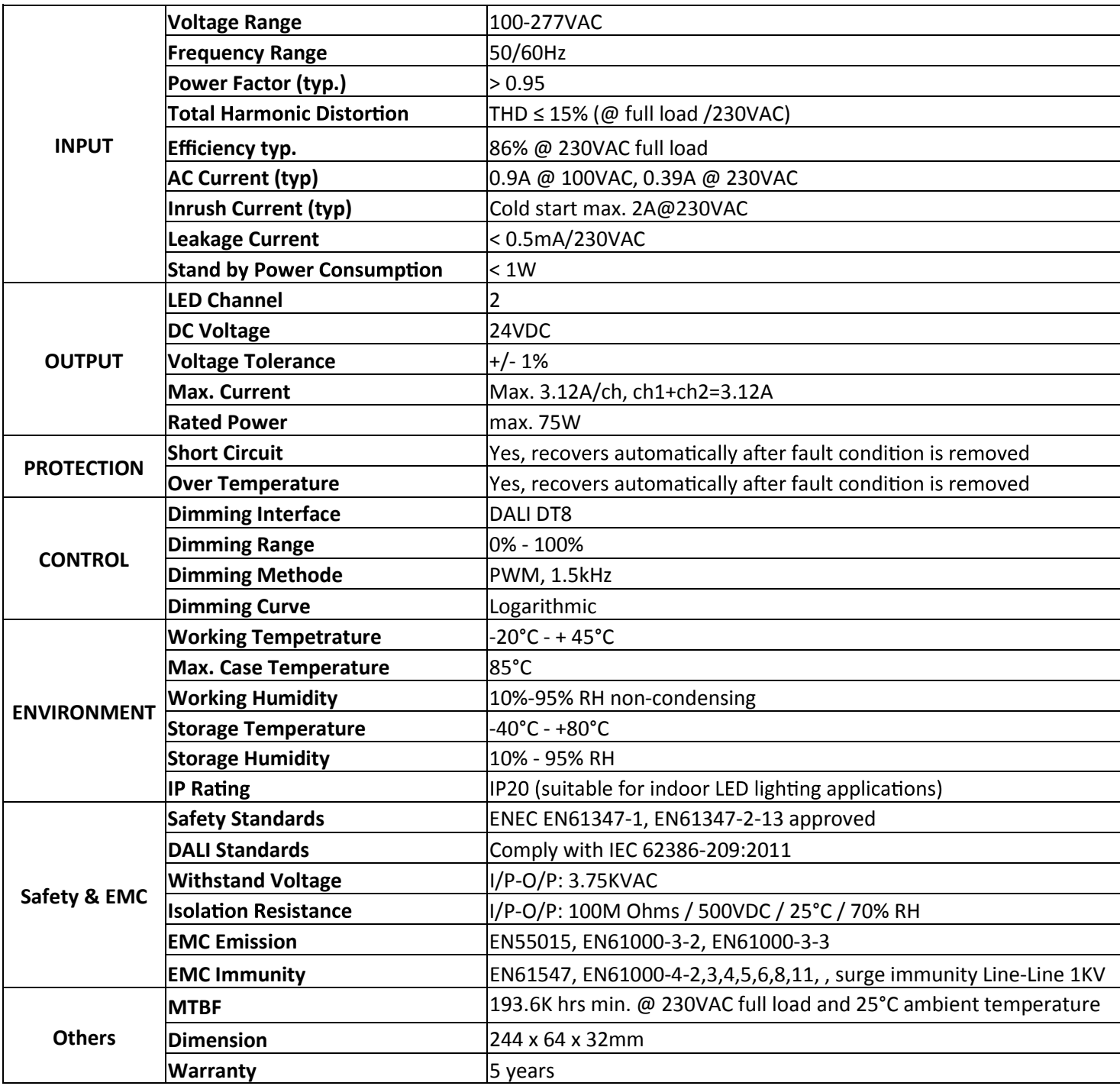

## Produkt Dimension

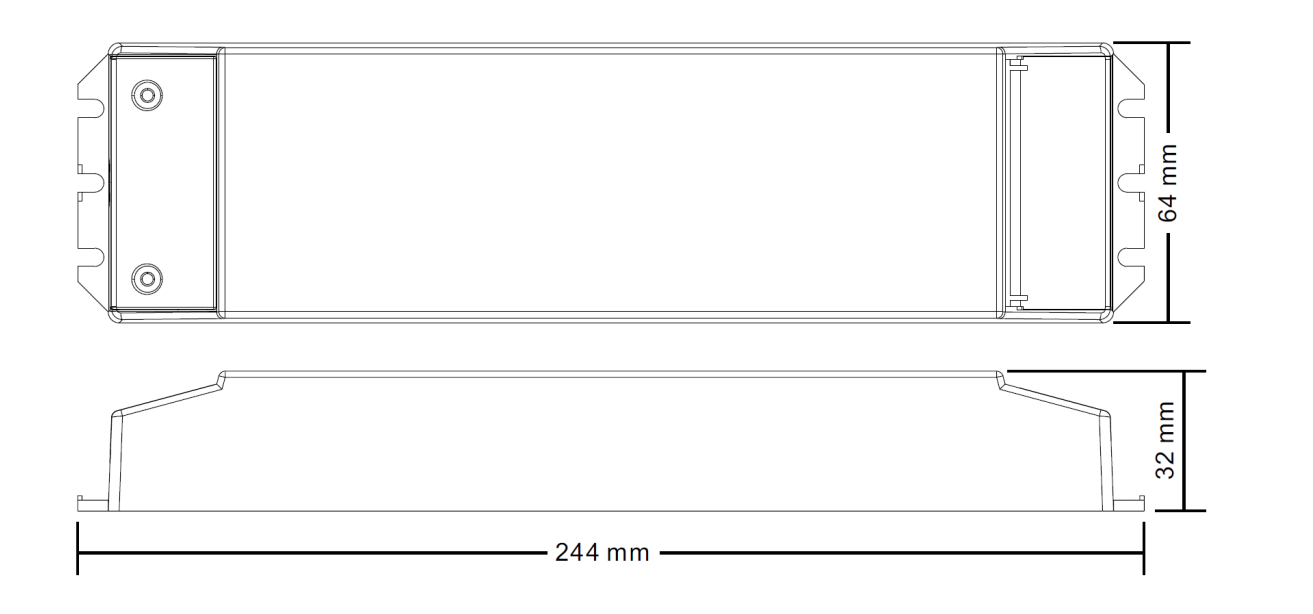

## Anschluss Diagramm

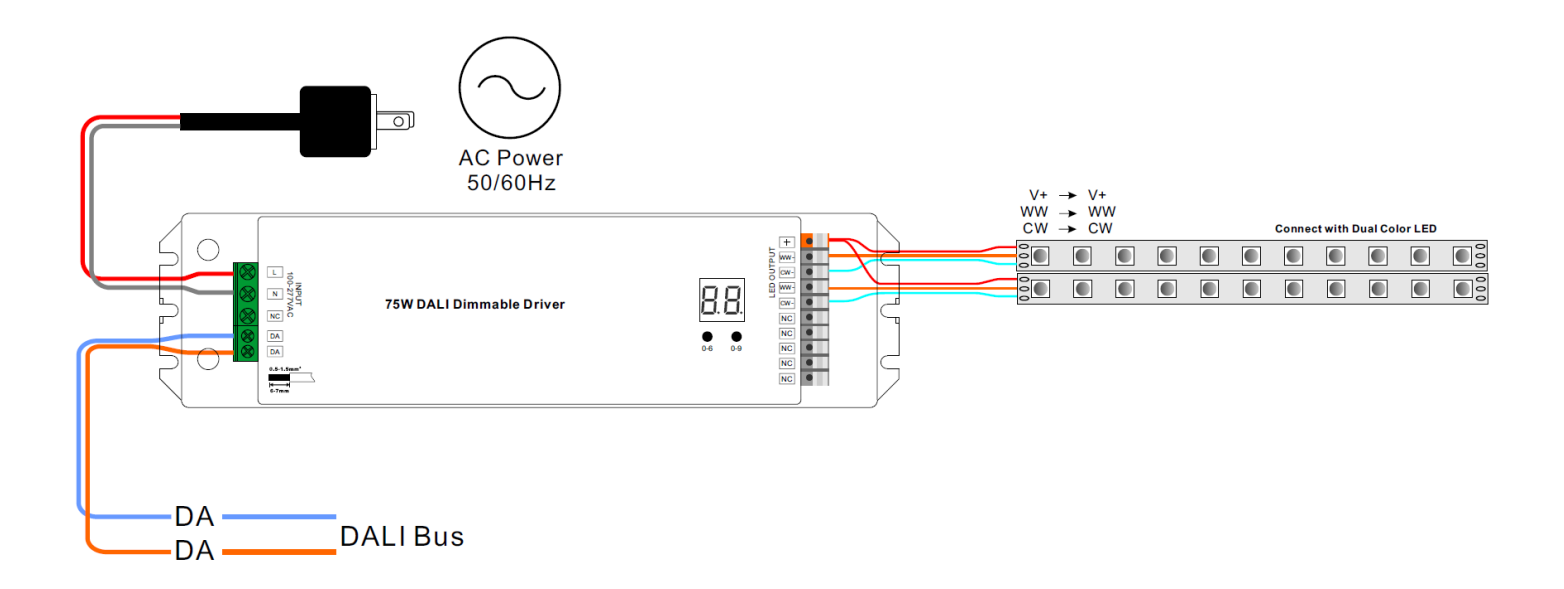

### Installation

### *SAFETY AND WARNINGS*

*Installieren Sie das Gerät nicht, während es am Stromnetz angeschlossen ist. Stellen Sie den Betriebsstrom nicht bei Spannung am Gerät ein.*

*- oder Tropfwasser) aus.*

*Treiber mit PWM Dimmung können durch Schwingungen Geräusche verursachen. Diese können sowohl durch schwingende Bauteile im Gerät, wie auch über Resonanzschwingungen von anderen Körpern er- zeugt werden.*

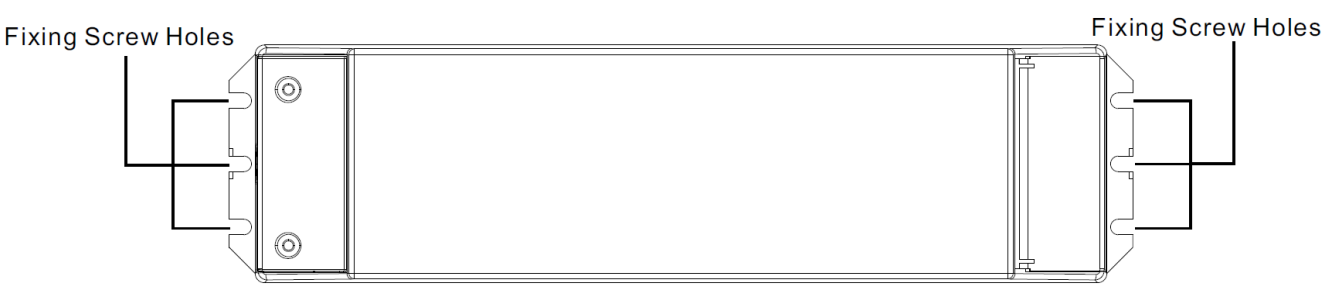

Note: when mounting the driver, please choose any one of the three fixing screw holes to fix with a screw at each end.

Genehmigte Kabel Durchmesser: AWG16-AWG20 / 0.5mm<sup>2</sup>-1.5mm<sup>2</sup>

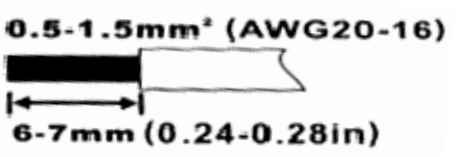

### Programmierung

### *DALI Adresse manuell via Knöpfe einstellen*

- 1. Drücken Sie einen der beiden Knöpfe so lange, bis das LED-Display zu blinken beginnt.
- 2. Drücken Sie einen der beiden Knöpfe kurz, um die entsprechende Zahl zu verändern, bis die gewünschte Zahl aufleuchtet. Mit dem linken Knopf verstellen Sie die Zahl um jeweils 10er Einheiten, mit der rechten Taste um 1er Einheiten. Die Adresse kann von 00—63 eingestellt werden.
- 3. Anschliessend drücken Sie einen der beiden Knöpfe so lange, bis das Display nicht mehr blinkt.

Information: Die DALI Adresse kann manuell von 00-63-FF eingestellt werden. In der Werkseinstellung ist **keine DALI Adresse zugeteilt. Das Display zeigt FF. Wenn das Gerät manuell auf FF eingestellt wird, setzt man es damit auf die Werkseinstellung zurück.** 

#### *DALI Adresse zuteilen über einen DALI Master*

Die DALI Adresse kann auch über einen Master automatisch programmiert werden. Bitte beachten Sie dafür die Bedienungsanleitung des jeweiligen DALI Masters.

Information: Das Display wird AU Anzeigen, wenn der DALI Master dem Gerät die Adresse zuordnet.

**Wenn eine Adresse eingestellt ist, werden alle vier Kanäle über diese Adresse gesteuert. Wenn bspw. der Dimmer auf die Adresse 22 (sichtbar auf dem Display) programmiert ist, werden CH1, CH2, CH3 und CH4 über diese Adresse gesteuert.**

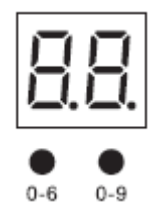

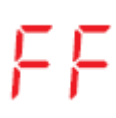

### Wichtig Informationen für die Installation

- Treiber mit PWM Dimmung können durch Schwingungen Geräusche verursachen. Diese können sowohl durch schwingende Bauteile im Gerät, wie auch über Resonanzschwingungen von anderen Teilen erzeugt werden.

- Standard DALI Voreinstellung: 100% Helligkeit auf allen 4 Kanälen!

### **Hilfe für Fehlerbehebung**

#### **Ausgangslange A: Das Netzteil wurde überlastet und ist nun im Überlastungsschutz-Modus**

#### **Wie sieht das Fehlerbild aus ?**

Die angeschlossenen LEDs blinken. Sie können über eine DALI Software die Helligkeit reduzieren und der Streifen wird aufhören zu blinken. Die Farben können Sie über die Software nicht mehr kontrollieren.

#### *Wie kann das Problem gelöst werden. (Zwei Varianten A + B)?*

- A. 1. Trennen Sie das Gerät für mindestens 10 Minuten vom Netz . Das Gerät wird sich auf die Werkseinstellungen zurücksetzen.
	- 2. Reduzieren Sie die Last, sodass diese die Spezifikationen des Gerätes erfüllt.
	- 3. Sie können nun das Gerät wieder normal bedienen.
- B 1. Trennen Sie das Gerät für mindestens 10 Minuten vom Netz. Das Gerät wird sich auf die Werkseinstellungen zurücksetzen.
	- 2. Hängen Sie die Last (LED-Streifen / LED Modul) vom Netzteil ab.
	- 3. Verbinden Sie das Gerät wieder mit dem Netz.
	- 4. Verbinden Sie das Gerät mit der DALI Master Software.
	- 5. Reduzieren Sie in der Software den Power On Level und den maximal Level für dieses Gerät. Der Wert muss unter der max. Last des Powersupply liegen.
	- 6. Trennen Sie das Gerät vom Netz und hängen Sie die Last wieder an.
	- 7. Sie können nun das Gerät wieder normal bedienen